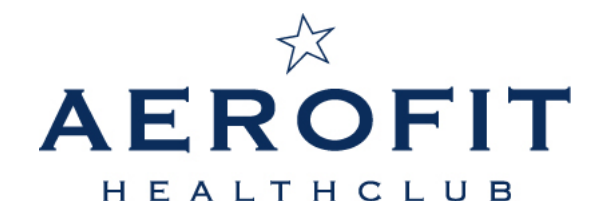

## **Participation in online classes via Zoom Cloud Meetings How does it work?**

In the Sportivity app, the current range of online group lessons is already open from Friday November 6 to Wednesday November 18. For now we assume that on Thursday 19 November we will be able to give the group classes within Aerofit as we were used to recently. You can book a group lesson of your choice.

Reservations can be made up to half an hour before the start of the class. You can also cancel the online class via the Sportivity App up to 4 hours before the start of the lesson.

To be clear, only if you have reserved the group class via the Sportivity app you will receive the logincode for the class by email (about half an hour before the start of the class). We will be using the app "Zoom Cloud Meetings" for the online group lessons.

## **Following the instructions for using this app:**

- 1. Download the app in the Playstore or App Store -> Zoom Cloud Meetings
- 2. About half an hour before the start of the class, the participants will receive an email to log in to the class. This only applies to people who have registered via the Sportivity app!
- 3. Activate the training via the link in the email that you will receive.
- 4. You will enter the waiting area after clicking the link.
- 5. 5 minutes before the start of the class, the instructor will add everyone to the class.
- 6. At the pop-up choose Please join audio -> Call using Internet audio (otherwise you will not hear the instructor).
- 7. If you do not want the others in the group to see you, activate the "Turn off my video" option. You will not be shown in the group, but you can follow the training.
- 8. At the start of the training, swipe your screen left / right to switch between images until you only have the Active Studio with the instructor in view.
- 9. For better sound, you can connect the phone or iPad to a sound box via a cable or via bluetooth.

Tip for your own convenience: don't wait too long to download the Zoom app. It can better be arranged, right?